# Saúde Suplementar

# Definição

A Assistência à Saúde Suplementar dos servidores estatutários do poder executivo federal, ativos ou inativos, e seus dependentes ou pensionistas é realizado mediante convênio com operadoras de planos de assistência à saúde, organizadas na modalidade autogestão ou por meio de auxílio de caráter indenizatório, onde os valores despendidos são ressarcidos parcialmente.

**A Saúde Suplementar é normatizada pela Portaria Normativa nº 11, de 09 de Março de 2017** https://www.in.gov.br/materia/- /asset\_publisher/Kujrw0TZC2Mb/content/id/20826333 .

A assistência à saúde dos beneficiários de que trata o art. 5º da referida da Portaria Normativa será prestada pelo Sistema Único de Saúde - SUS, e, de forma suplementar, a cargo dos órgãos e entidades do SIPEC, mediante:

- a) Convênio com operadoras de planos de assistência à saúde, organizadas na modalidade de autogestão, nos termos do art. 230 da Lei nº 8.112, de 11 de dezembro de 1990;
- b) Contrato com operadoras de planos de assistência à saúde, observado o disposto na Lei nº 8.666, de 21 de junho de 1993;
- c) Serviço prestado diretamente pelo órgão ou entidade; ou
- d) Auxílio de caráter indenizatório, por meio de ressarcimento.

Atualmente, a FUNAI, de forma suplementar dispões das modalidades seguintes devendo o servidor optar por uma delas:

a) Convênio com a GEAP Saúde Auto Gestão em Saúde, na Modalidade Auto Gestão;

b) Auxílio Ressarcimento (Nesta modalidade há contrato com a operadora de plano de assistência de saúde, Aliança/Qualicorp);

# Quem pode requerer

O rol de beneficiários é estabelecido no Art. 5º da Portaria são:

- O servidor ativo e inativo e os ocupantes de cargo efetivo, de cargo comissionado ou de natureza especial;
- O pensionista de servidor;
- O dependente do servidor, conforme o rol abaixo:
	- a) o cônjuge, o companheiro ou a companheira na união estável;
	- b) o companheiro ou a companheira na união homoafetiva, obedecidos os mesmos critérios adotados para o reconhecimento da união estável;
	- c) a pessoa separada judicialmente, divorciada, ou que teve a união estável reconhecida e dissolvida judicialmente, com percepção de pensão alimentícia;
	- d) os filhos e enteados, até a data em que completarem 21(vinte e um) anos de idade ou, se inválidos, enquanto durar a invalidez;
	- e) os filhos e enteados, entre 21 (vinte e um) e até a data em que completarem 24 (vinte e quatro) anos de idade, dependentes economicamente do servidor e estudantes de curso regular reconhecido pelo Ministério da Educação (grifo nosso);

f) O menor sob guarda ou tutela concedidas por decisão judicial, enquanto permanecer nessa condição;

# Subsídio (Per Capita)

O valor do subsídio (per capita) oferecido pela União para o custeio com plano de Saúde do servidor e seus dependentes é calculado por meio do cruzamento da remuneração do servidor e da faixa etária do titular e de cada um de seus dependentes (individualmente quando possuir), estabelecido pela Portaria MPOG nº 8, de 13/01/2016 (https://www.in.gov.br/web/dou/-/portaria-n-8-de-13-de-janeiro-de-2016-22175217)

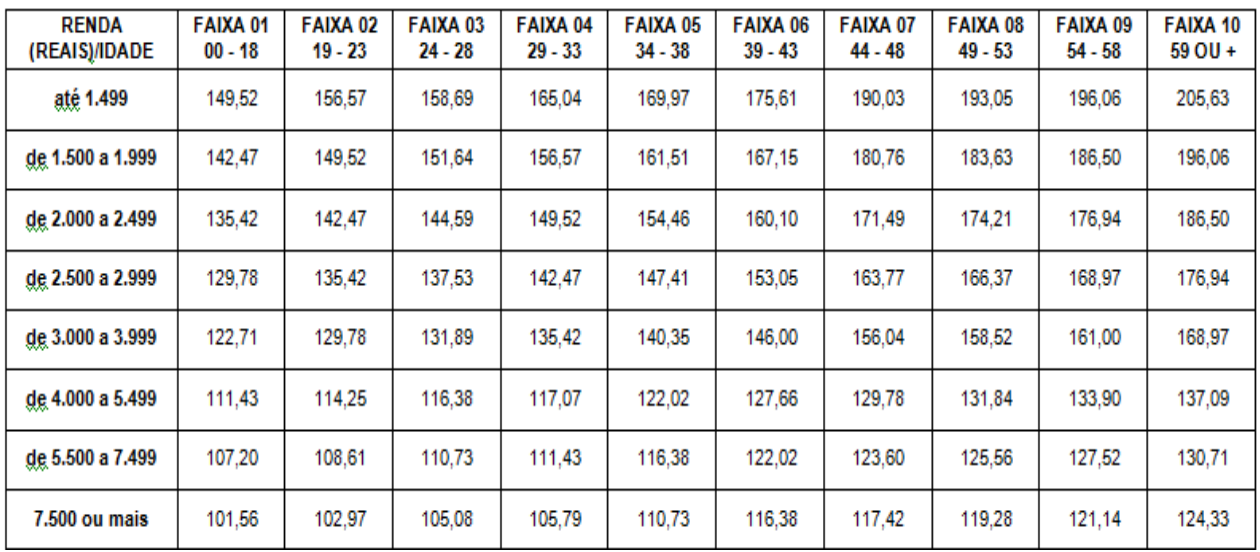

Na modalidade Autogestão, a União repassa os valores de per capitas diretamente à GEAP, e esse valor é abatido da mensalidade;

Na modalidade Auxílio Saúde - ressarcimento (caráter indenizatório), o servidor recebe o valor em seu contracheque.

#### **Modalidade Auxílio de caráter indenizatório - Ressarcimento**

#### *Solicitação de Adesão*

Para ter direito em receber o auxílio saúde, o servidor deverá ser titular do plano de saúde e comprovar que o plano de saúde atende ao padrão mínimo constante das normas relativas ao rol de procedimentos e eventos em saúde editadas pela Agência Nacional de Saúde Suplementar - ANS, ou seja, que o plano esteja inscrito na ANS. Tudo isto, conforme disposto na Portaria Normativa nº. 1**,** de 9 de março de 2017, do Ministério do Planejamento**.**

Para inscrever dependente, primeiramente o mesmo deve estar enquadrado legalmente como beneficiário do plano de assistência à saúde suplementar, na condição de dependente do servidor e além disso, o dependente deve estar cadastrado no SIAPE. Para esta solicitação, maiores informações poderão ser obtidas junto ao Serviço de Cadastro (SECAD/COAP).

Se o plano contratado pelo servidor, por imposição das regras da operadora, não permitir a inscrição de dependentes obrigando a realização de um contrato para cada beneficiário, o servidor deverá fazer prova inequívoca de responsabilidade financeira relativamente a seus dependentes para fazer jus a receber o ressarcimento também por estes. Este é o caso do Plano CASSI, por exemplo.

#### Como ocorre o Pagamento?

O início do pagamento do benefício será devido a partir da data do requerimento. Não haverá pagamento retroativo. Caso a vigência do plano inicie em data futura, deve-se aguardar seu início para solicitação no SouGov. O auxílio será incluído no contracheque do titular do benefício e será pago mensalmente. O primeiro mês o auxílio é proporcional a data do requerimento.

Para fins de pagamento da per capita o valor é limitado ao valor individual gasto por cada beneficiário, tendo como parâmetro o teto da Portaria nº 8/2016, do Ministério do Planejamento, Orçamento e Gestão.

O servidor ou seus dependentes, não podem possuir nenhum plano de saúde, custeado de forma parcial ou integral pela União, como titular, dependente ou pensionista.

O servidor deverá comunicar à área de Gestão de Pessoas da unidade, quanto a qualquer evento que implique a perda do direito e ou de dependentes inscritos, bem como quaisquer alterações das informações ora prestadas, dentro do prazo de vinte dias a contar da data do evento, sendo obrigatória a atualização cadastral devida, evitando possível reposições financeiras.

**Passo a passo para solicitar o benefício no SouGov** 

1. Acesse o SouGov, no bloco de "Solicitações" da tela inicial e clique no ícone "Saúde Suplementar":

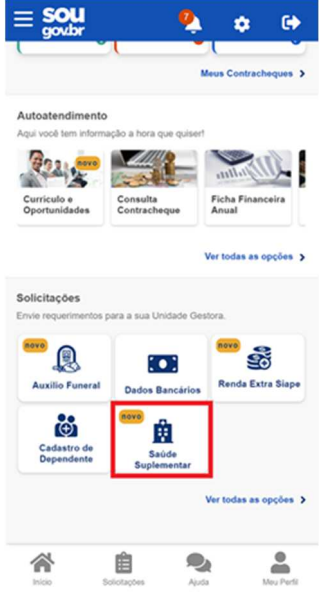

2. Ao clicar no ícone "Saúde Suplementar" será aberta uma tela informando se você possui ou não um benefício de Saúde Suplementar. Caso não possua, você poderá clicar na opção "Cadastrar Assistência à Saúde" e realizar a adesão a um plano de saúde:

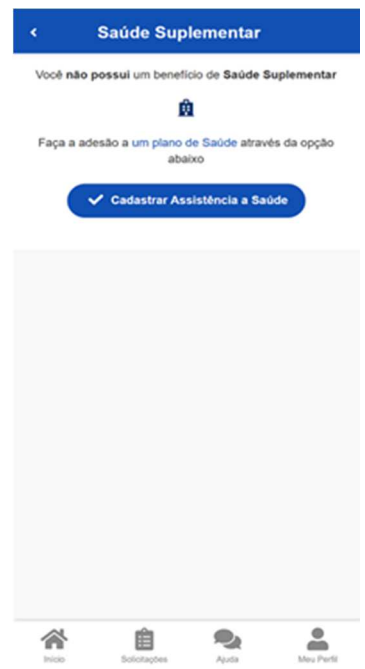

- 3. Ao clicar no ícone de "Cadastrar Assistência à Saúde" você deve preencher os dados do seu plano:
	- a. Informe o número de registro da operadora na ANS (disponível no Contrato ou na carteirinha do Plano);
	- b. Selecione o nome do plano de saúde:

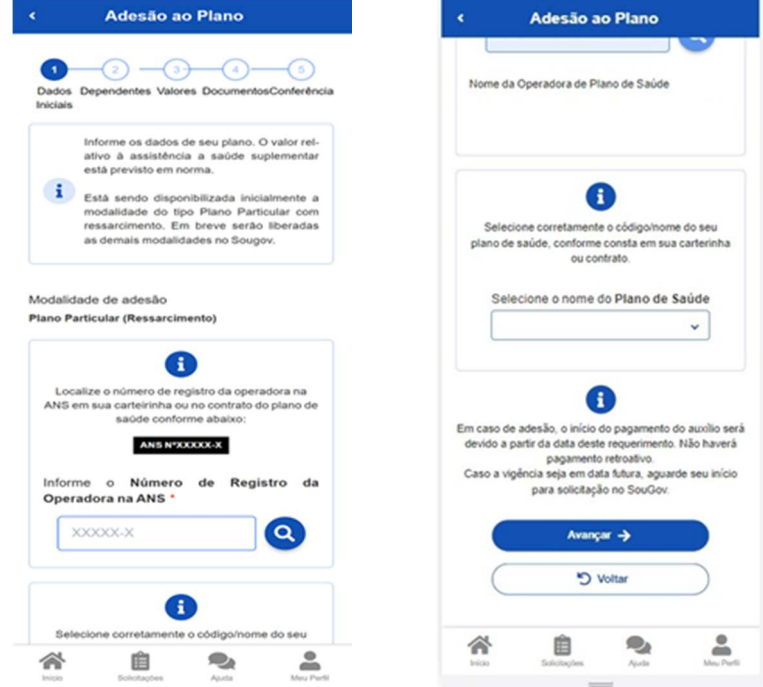

4. Após o preenchimento dos dados iniciais, para adesão, a próxima etapa refere-se a seus dependentes. Será apresentada uma relação dos dependentes que preencham os requisitos necessários ao benefício pleiteado e que estejam devidamente habilitados/cadastrados no SIAPE para tal benefício:

*Observação: caso haja alguma inconsistência, verifique seu cadastro de dependentes ou procure sua Unidade de Gestão de Pessoas.* 

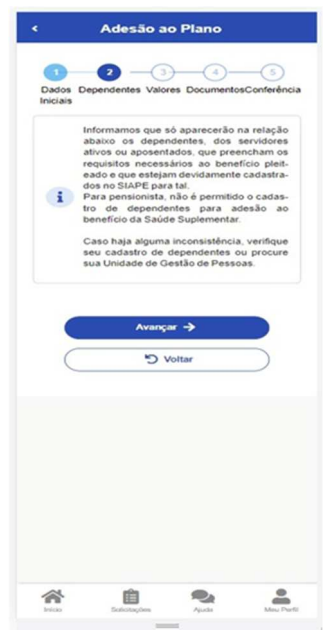

5. Informe o valor de mensalidade do plano contratado para cada um dos beneficiários do plano:

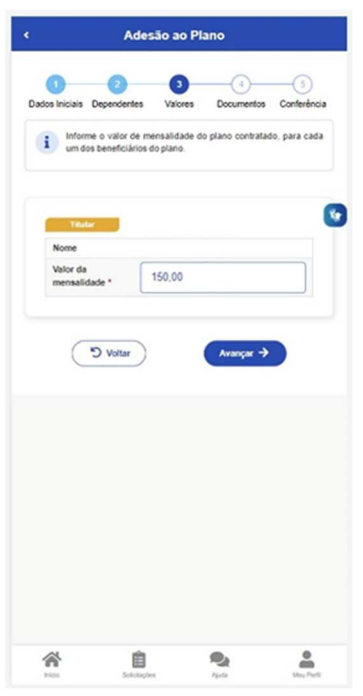

6. Anexe os documentos comprobatórios de titularidade e de pagamentos relativos aos beneficiários:

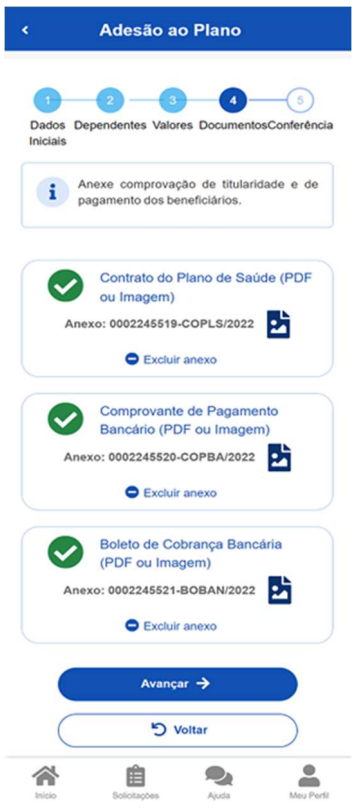

7. Confira os dados de sua solicitação:

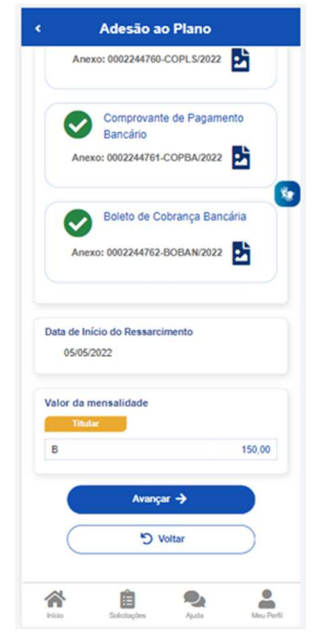

8. Para prosseguir com a solicitação é necessário concordar com os Termos de Adesão apresentados:

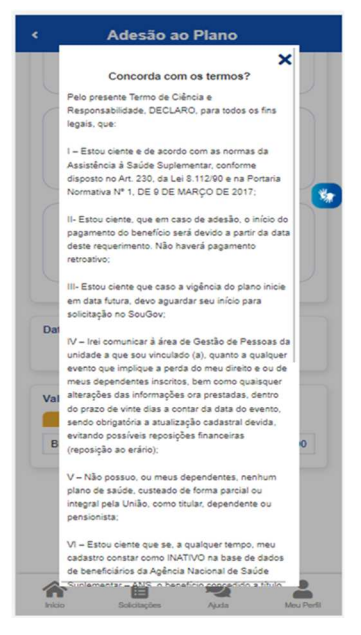

- 9. Agora é só aguardar que a sua solicitação seja deferida. Caso faça com a folha de pagamento aberta, o sistema defere automaticamente. **Lembrando que, a responsabilidade da veracidade das informações e da correta documentação anexada é do servidor**. Nos casos abaixo, o requerimento é enviado para análise da equipe de Gestão de Pessoas:
	- Servidor com ficha financeira sem valor no mês anterior, para base de cálculo do per capita;
	- Valor de, pelo menos uma, mensalidade inferior ao per capita referente;
	- Folha fechada;
	- Alteração do tipo de plano ou operadora;
	- Exclusão de um dependente.

Com a modernização em todo o processo de concessão do benefício e a automação sistêmica de verificação da regularidade da operadora e do plano de saúde junto à Agência Nacional de Saúde Suplementar – ANS, será dispensada a necessidade da comprovação anual das despesas realizadas anualmente.

### *Solicitação de Encerramento*

No caso de encerramento, o deferimento e o lançamento manual deverão passar pelo gestor, para finalização do processo.

Somente após deferimento e a conclusão do processo de encerramento, será possível nova solicitação para o mesmo benefício.

Em caso de alteração ou atualização dos dados do plano, de dependentes e/ou de valores, o procedimento indicado é o de "Alteração".

Para pedidos de encerramento de saúde suplementar é necessário anexar os comprovantes de pagamentos atualizados, incluindo o do mês anterior ao encerramento.

Se, a qualquer tempo, o cadastro constar como INATIVO na base de dados de beneficiários da Agência Nacional de Saúde Suplementar – ANS, o benefício concedido a título de Assistência à Saúde Suplementar (Per Capita) será suspenso e o servidor deverá apresentar os devidos esclarecimentos e comprovações de quitação do plano em até 30 dias, para sua reativação.

Em caso de encerramento do benefício, serão apurados os valores recebidos a título de Assistência à Saúde Suplementar (Per Capita) e as comprovações de quitação, para análise da necessidade de reposição ao erário.

#### **Passo a passo para encerrar o benefício no SouGov**

1. Clique no ícone Saúde Suplementar e posteriormente no ícone "Encerrar Plano". Anexe o documento de quitação e solicite o encerramento do seu benefício:

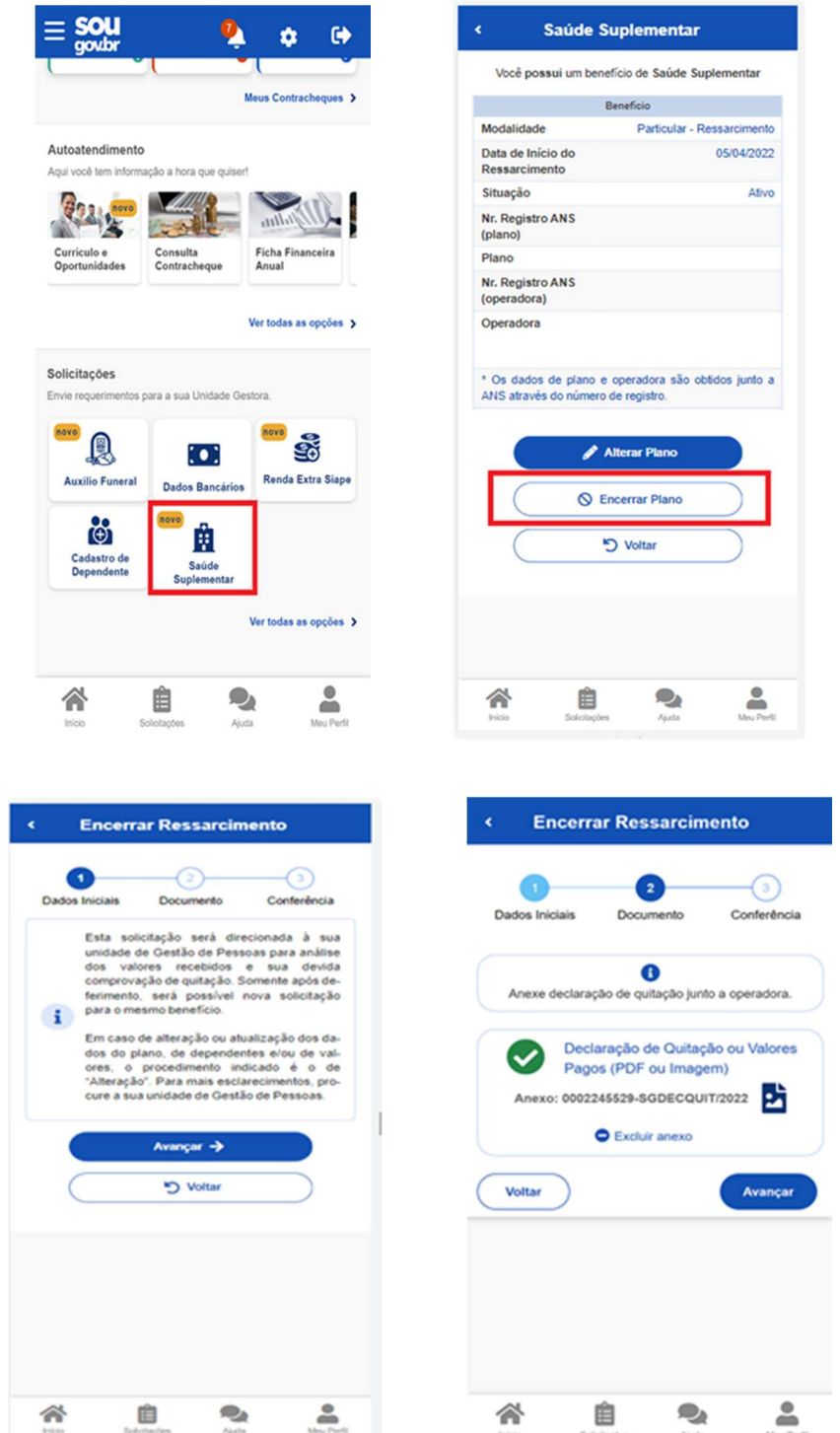

(Observação: no item de documentos é necessário anexar a declaração de quitação junto à operadora).

2. Confira os dados de sua solicitação na etapa de Conferência:

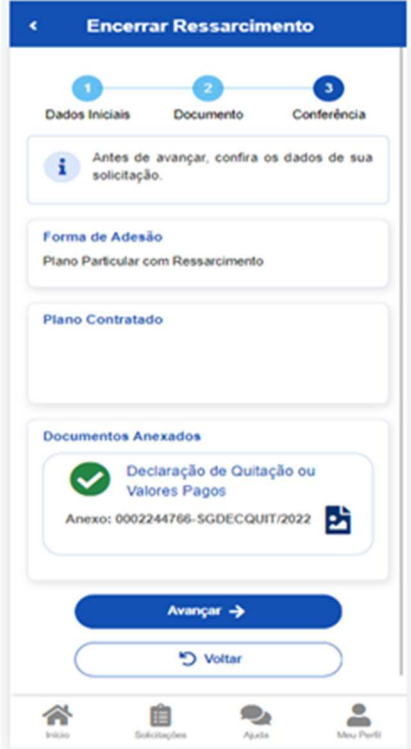

3. Para prosseguir com a solicitação é necessário concordar com os Termos de Encerramento apresentados:

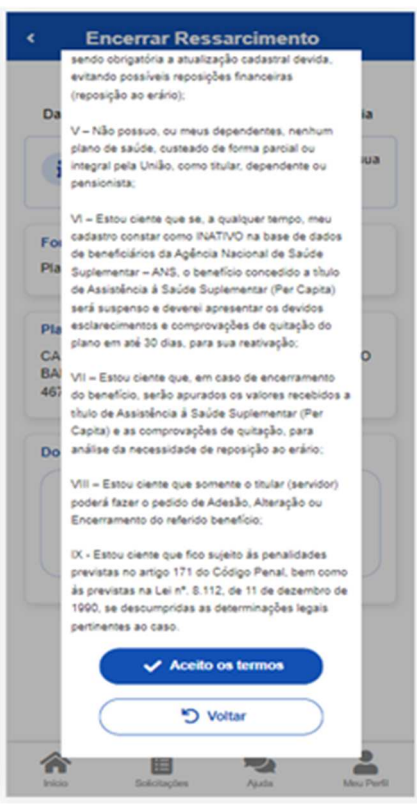

4. Agora é só aguardar que a sua solicitação seja analisada pela equipe de Gestão de Pessoas:

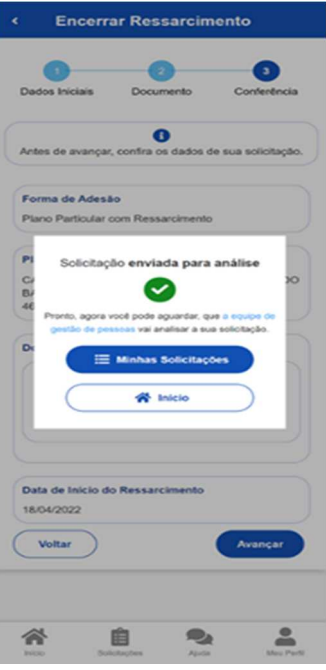

5. Você pode acompanhar o requerimento enviado no bloco "Solicitações", disponível na home do SouGov:

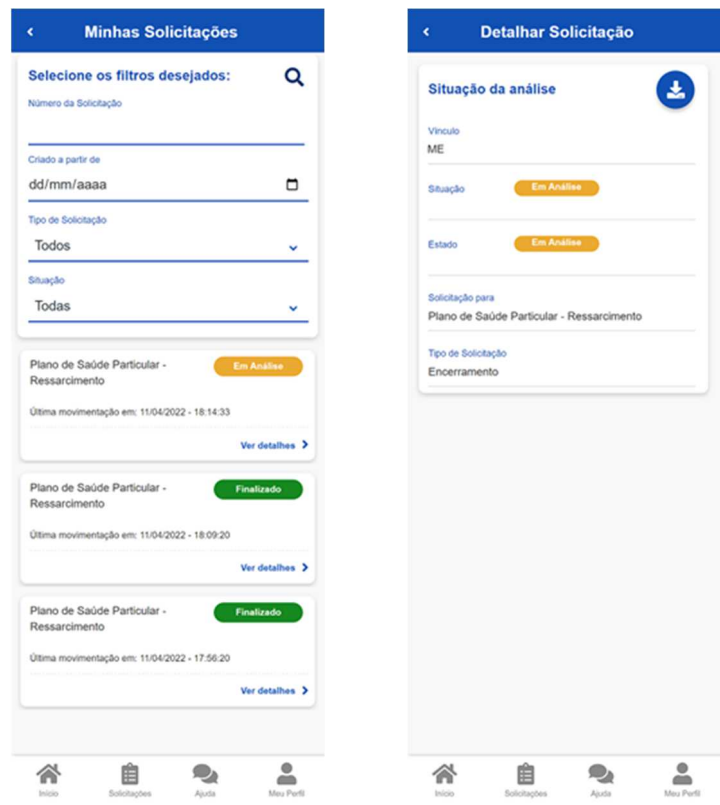

### *Comprovação de dependentes entre 21 (vinte e um) e 24 (anos)*

Os servidores que possuem dependentes entre 21 (vinte e um) e 24 (anos) para ter direito em receber o auxílio saúde faz-se necessários que os mesmos atendam a dois requisitos: ser dependentes economicamente do servidor **e** ser estudante em algum curso regular reconhecido pelo Ministério da Educação.

A dependência econômica dever ser comprovada anualmente e, semestralmente, deve-se comprovar a inscrição de matrícula escolar.

Para os servidores ativos, esta documentação deve ser enviada por meio do Sei (processo único) e, para os servidores inativos, por e-mail (planodesaúde@funai.gov.br).

### *Obrigações do servidor*

- 1. Informar no SouGov, tão logo aconteça:
	- a) Alteração do plano de saúde;
	- b) Mudança no valor da mensalidade;
	- c) Cancelamento do plano de saúde;
	- d) Inclusão e/ou exclusão de dependente.
- 2. Encaminhar no Sei e/ou por e-mail:
- a) Para os servidores que possuem dependentes entre 21 (vinte e um) e 24 (anos): comprovantes de dependência econômica e de estudante.

## **Anexo II - Fluxo do Ressarcimento**

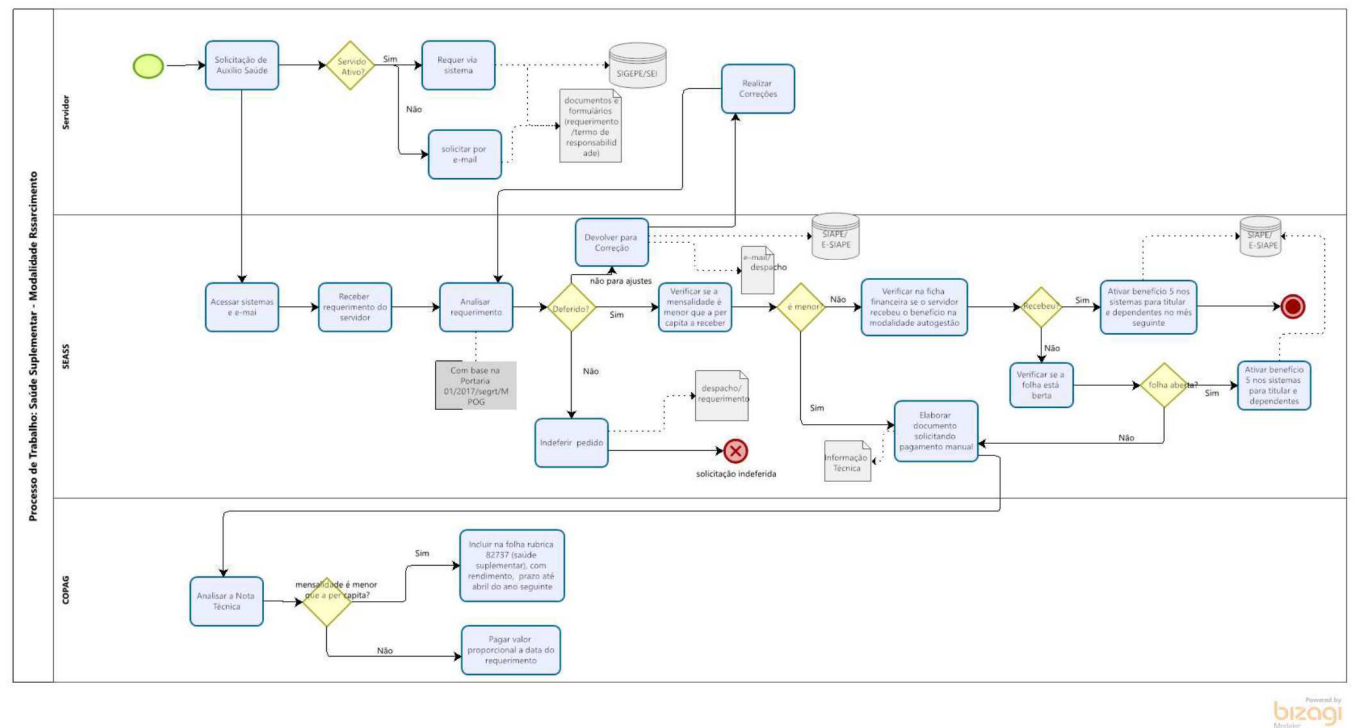